进入首页,左上角有机构名称

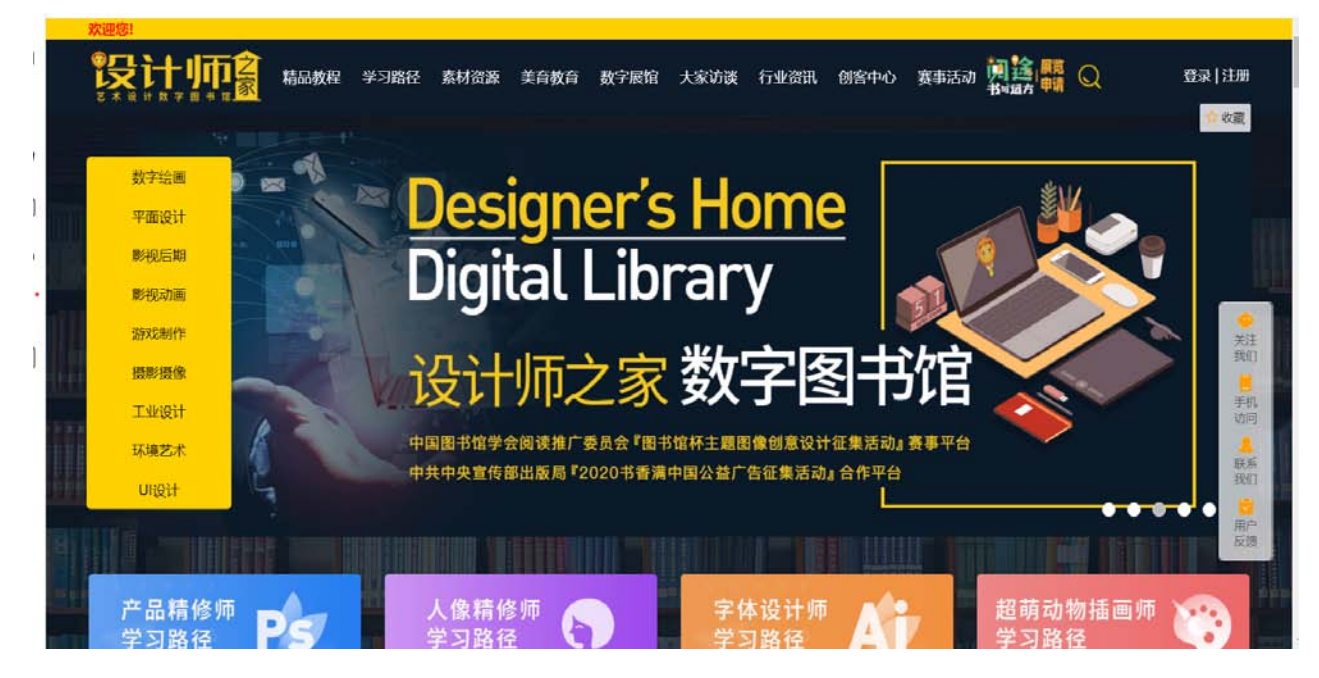

点击素材资源,进入素材资源,此时须用手机号注册一个账号,有账号则直接 登录

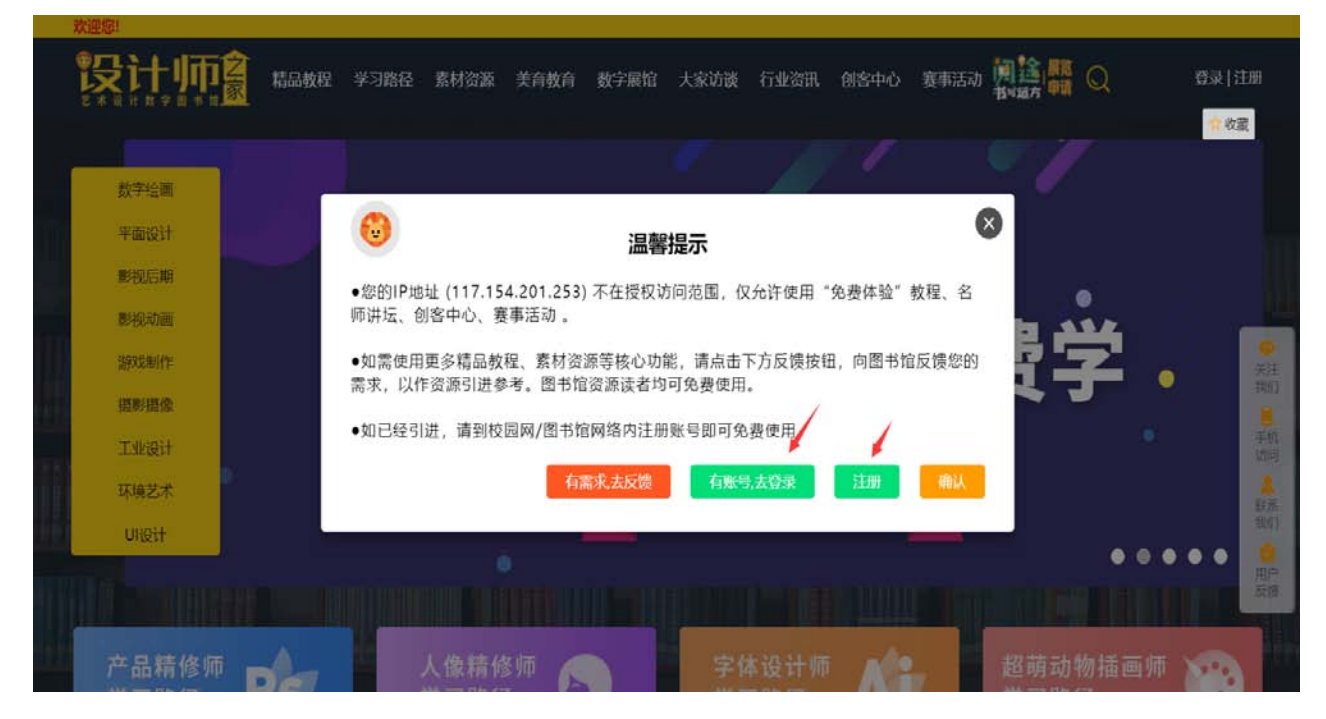

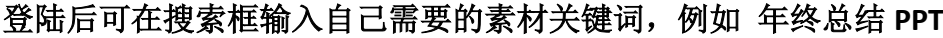

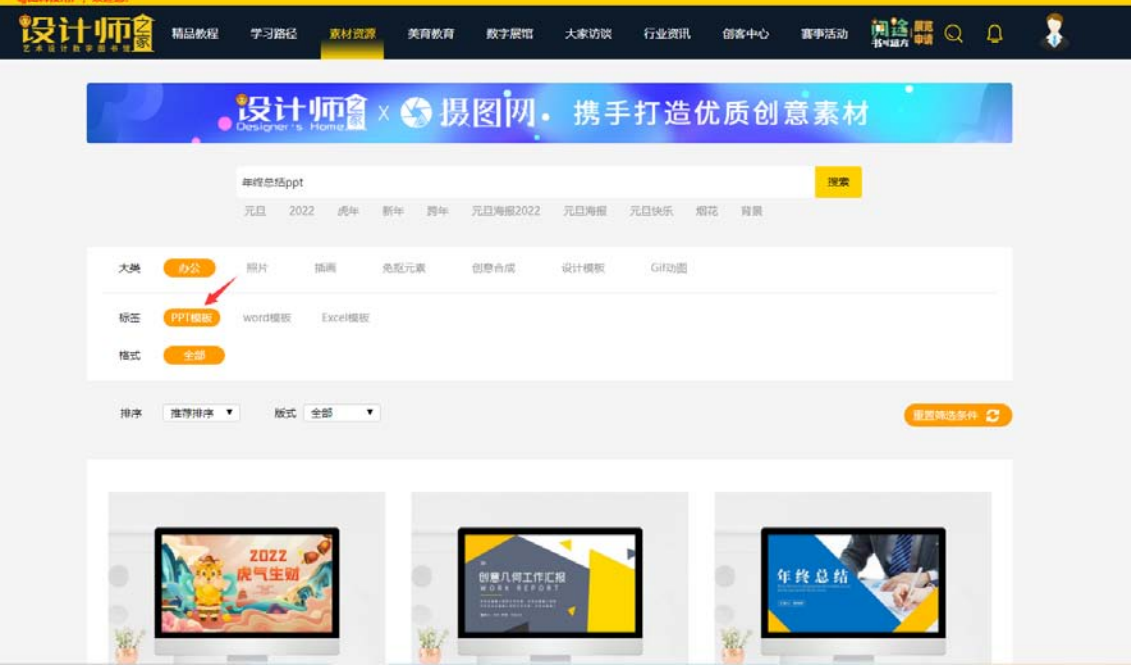

找到自己喜欢的 PPT 模板,下滑找到立即下载按钮,点击,随后点击同意,去 下载

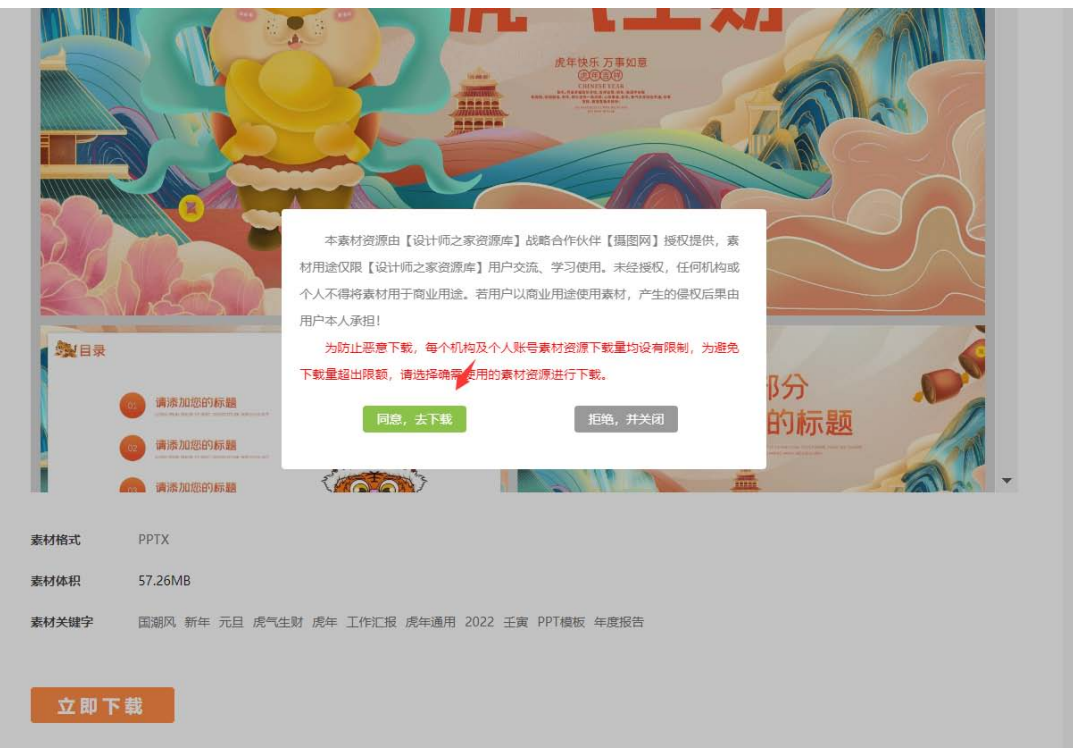

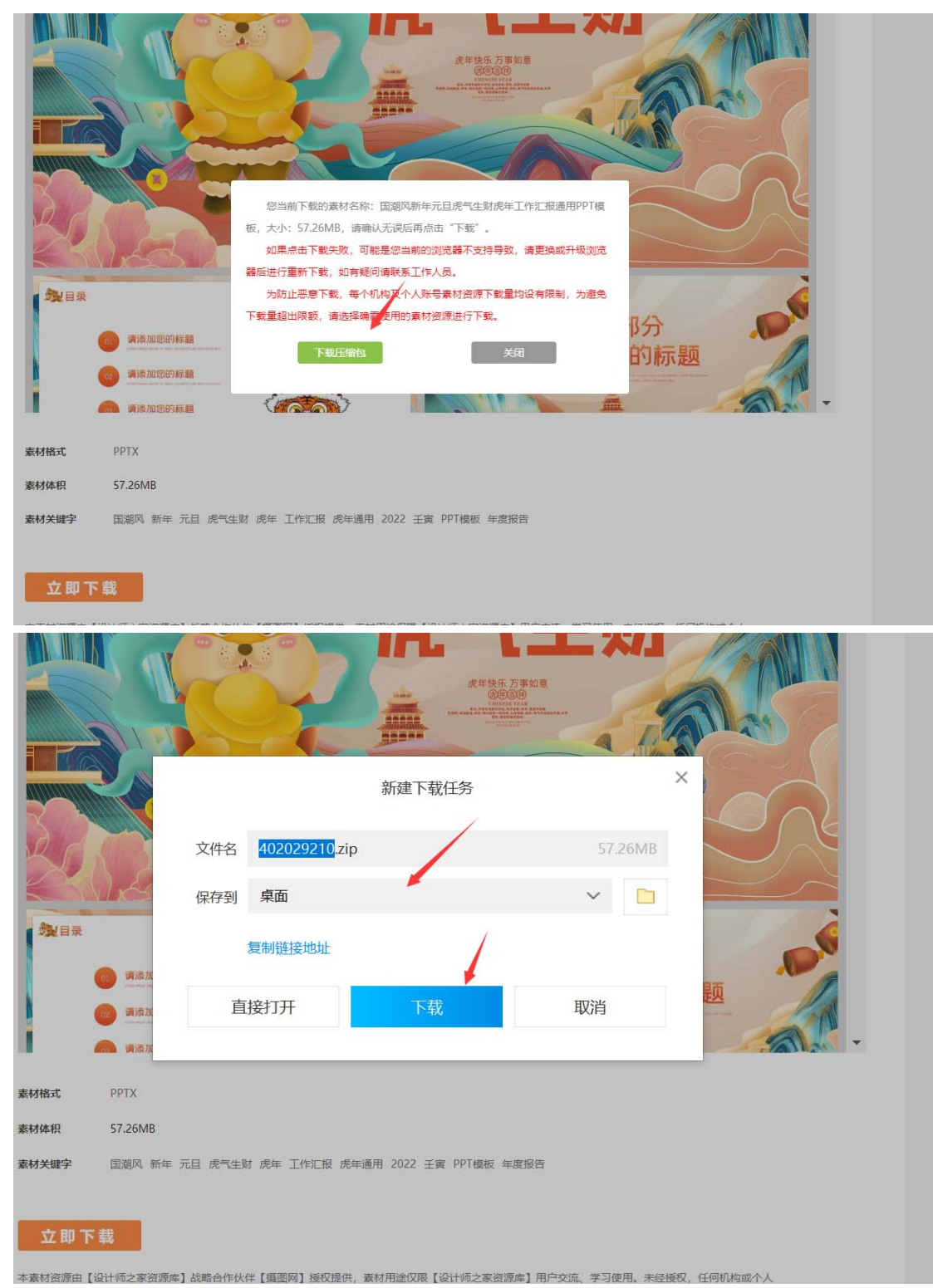

完成以上操作,压缩包就下载好了,打开就可以使用了